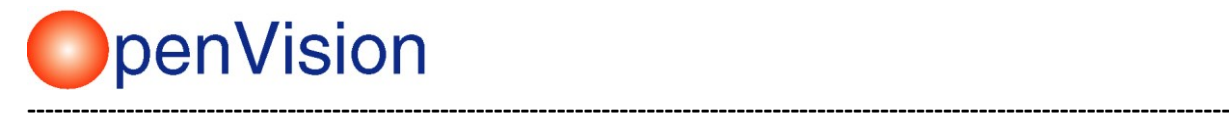

### **OpenVision Cookies Policy**

# **What Are Cookies?**

Cookies are tiny text files stored on your browser. We use cookies to help us to improve your experience. Most websites use cookies and they won't cause any harm to your device. OpenVision uses cookies to help us see which pages our customers like and which aren't working so well, so we can make improvements. Cookies don't tell us who you are or give us any personal details about you.

If you do not accept the cookies you will still be able to browse our site but some parts of the site will not work.

### **Which Cookies Do We Use On This Site And Why?**

The table below sets out the main cookies that we use on this site and what we use them for.

Google Analytics cookies are used to collect information about how visitors use our site. We use the information to compile reports and to help us improve the site. The cookies collect information in an anonymous form, including the number of visitors to the site, where visitors have come to the site from and the pages they visited. Click here for an overview of privacy [at Google.](https://www.google.com/analytics/learn/privacy.html)

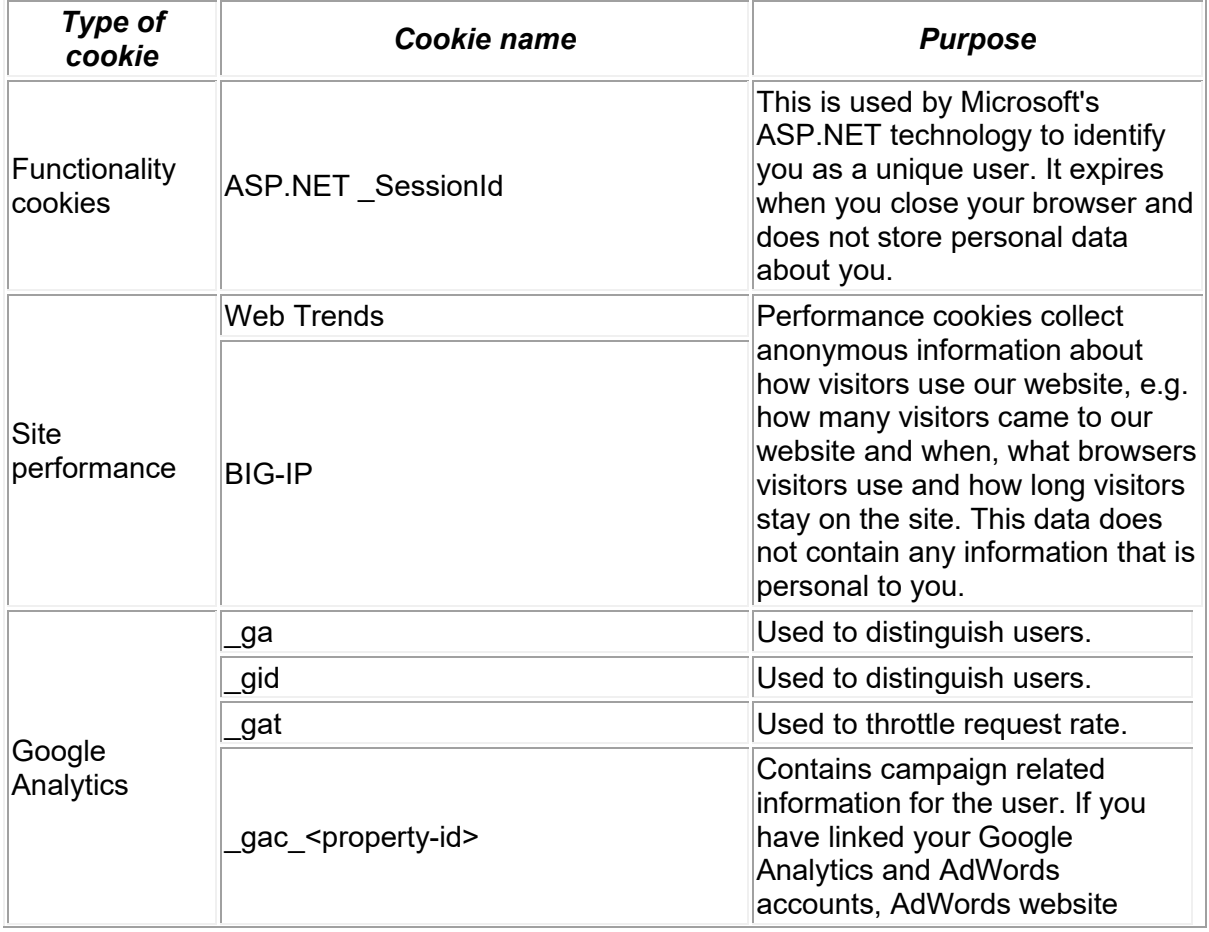

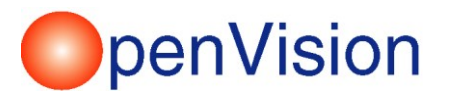

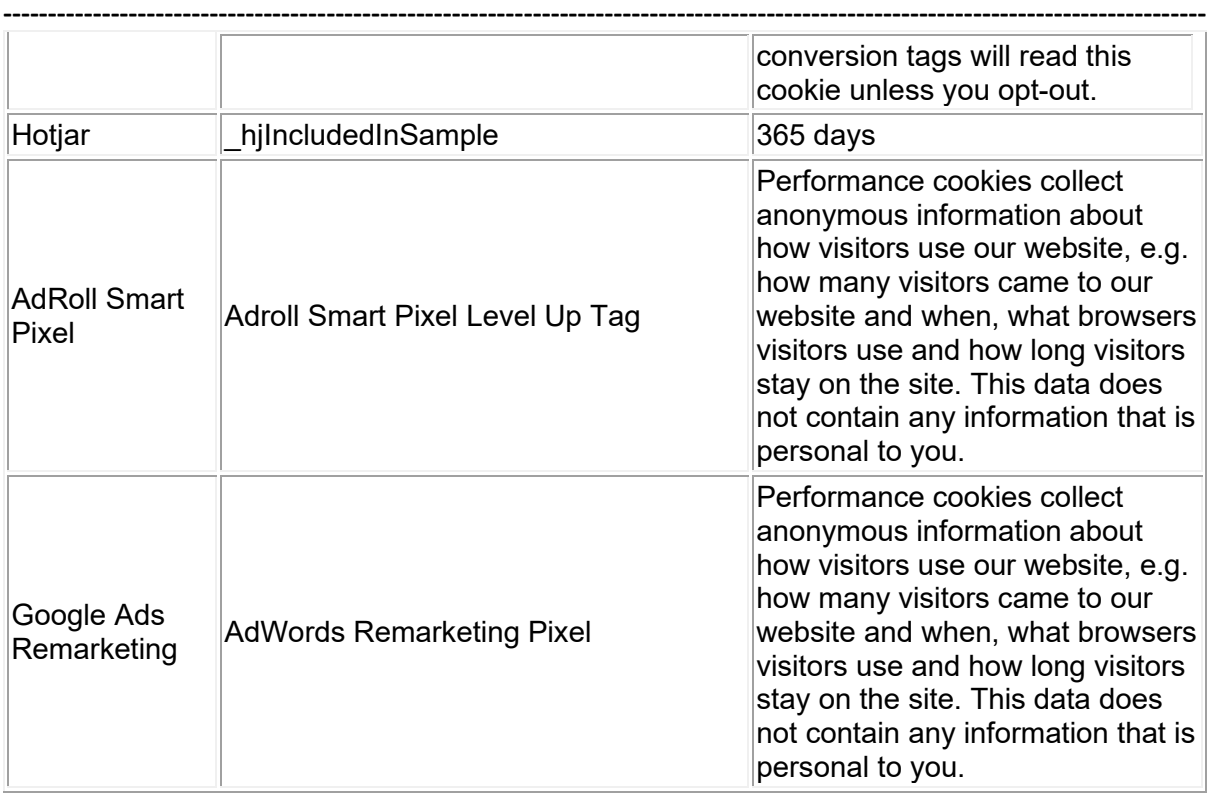

# **Third Party Cookies**

We may place tracking cookies from select trusted third-parties on our site, to track page visits anonymously and enable our partners to promote relevant products and services that may be of interest. Such promotion of relevant products may involve re-direction to those third-parties' websites.

# **Enabling and Disabling Cookies**

OpenVision uses cookies to operate the shopping basket system. In order to complete your online purchase, cookies must be enabled. If you decline cookies you may lose some of their beneficial functions. No personally identifiable information is stored within cookies. Therefore, we recommend you leave them turned on. To check if cookies are enabled on your device, please follow the steps below. Alternatively, view your browser's help pages or information on how to manage cookies at [www.allaboutcookies.org.](http://www.allaboutcookies.org/)

# **Internet Explorer**

- 1. Click on Tools > Internet Options in the main toolbar
- 2. Select the Privacy tab to view your settings
- 3. Move the slider to the level of privacy you prefer privacy levels are shown in the table below.

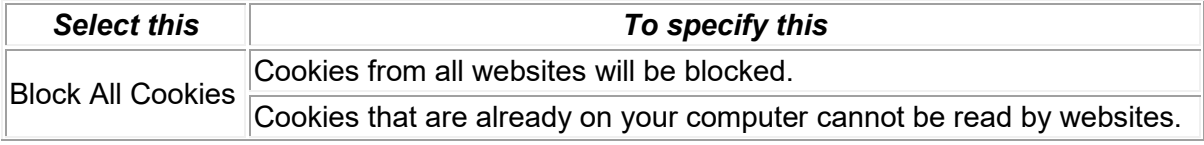

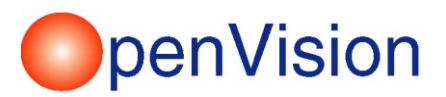

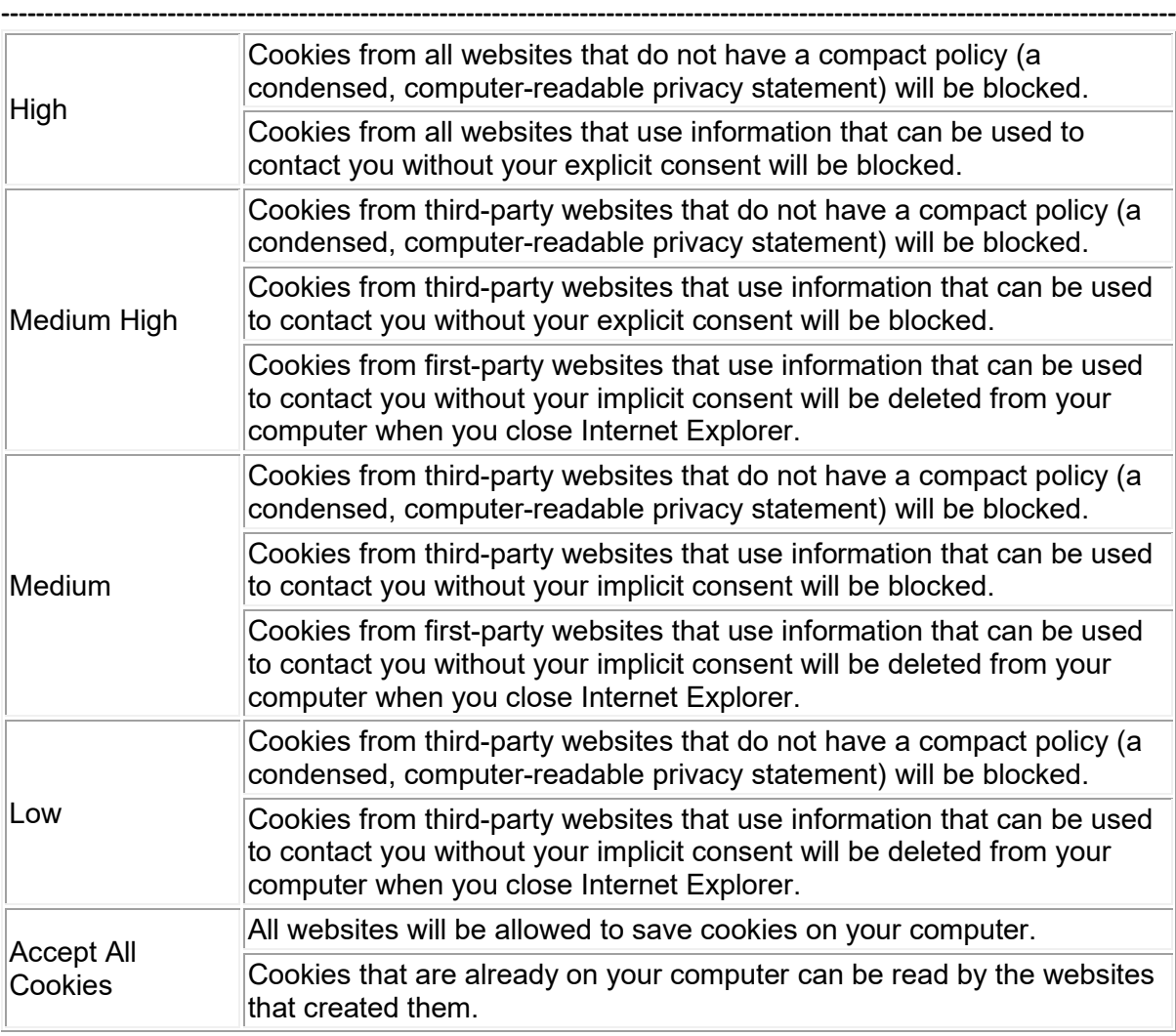

# **Google Chrome**

Click the spanner icon in the top right-hand corner of the browser and select Settings from the drop-down menu.

Click on Show advanced settings at the bottom of the page. Select Content Settings under the Privacy heading. Manage your preferred cookies settings from this page.

# **Safari (Mac Only)**

Click on Safari in the toolbar, then select Preferences from the drop-down menu.

Click Privacy to view cookie preferences (note: Safari blocks third-party cookies by default).

# **Further Information**

For further information regarding cookies, please visit [www.allaboutcookies.org.](http://www.allaboutcookies.org/)